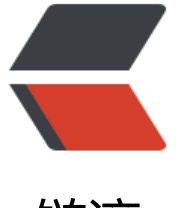

链滴

## ubuntu16 配[置静态](https://ld246.com) ip,hostname

作者:SmiteLi

- 原文链接:https://ld246.com/article/1541061233375
- 来源网站:[链滴](https://ld246.com/member/SmiteLi)
- 许可协议:[署名-相同方式共享 4.0 国际 \(CC BY-SA 4.0\)](https://ld246.com/article/1541061233375)

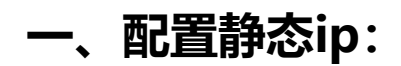

vim /etc/network/interfaces:

```
iface eth0 inet static
address 192.168.3.3
netmask 255.255.255.0
gateway 192.168.3.1
dns-search example.com sales.example.com dev.example.com
dns-nameservers 192.168.3.45 192.168.8.10
```
## 解释:

If you try to ping a host with the name of server1, your system will automatically query DNS f r its Fully Qualified Domain Name (FQDN) in the following order:

- 1. server1.example.com
- 2. server1.sales.example.com
- 3. server1.dev.example.com

If no matches are found, the DNS server will provide a result of notfound and the DNS query ill fail.

修改后,重启网络服务:/etc/init.d/networking restart

## **二、配置本地hosts文件**

vim /etc/hosts:

- 127.0.0.1 localhost
- 127.0.1.1 ubuntu-server
- 10.0.0.11 server1 server1.example.com vpn
- 10.0.0.12 server2 server2.example.com mail
- 10.0.0.13 server3 server3.example.com www
- 10.0.0.14 server4 server4.example.com file